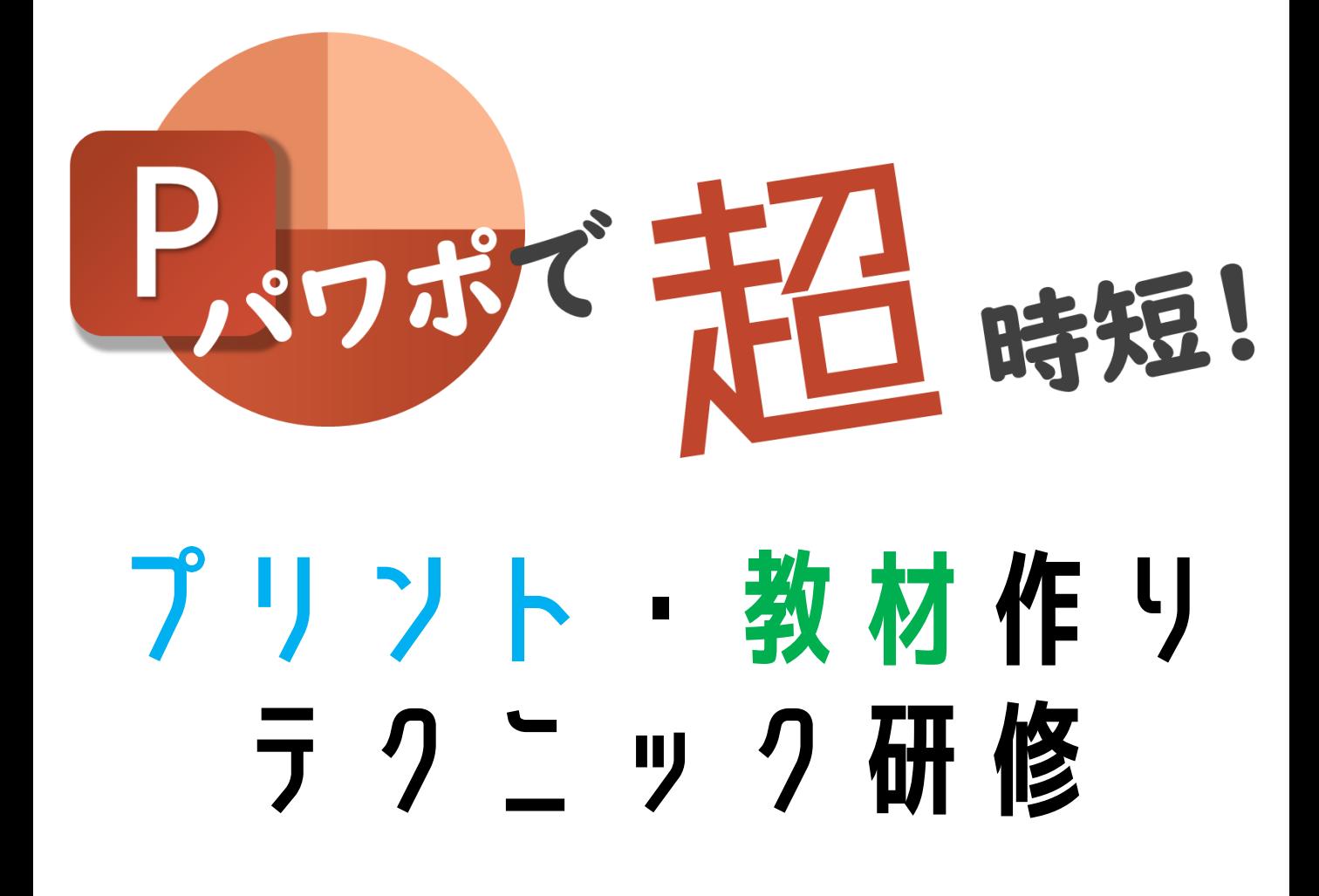

**Microsoft** Innovative Educator Expert

1. A4サイズのパワポを作るには?

「デザイン」の「スライドのサイズ」から、A4サイズの パワポを作って印刷することが出来ます。

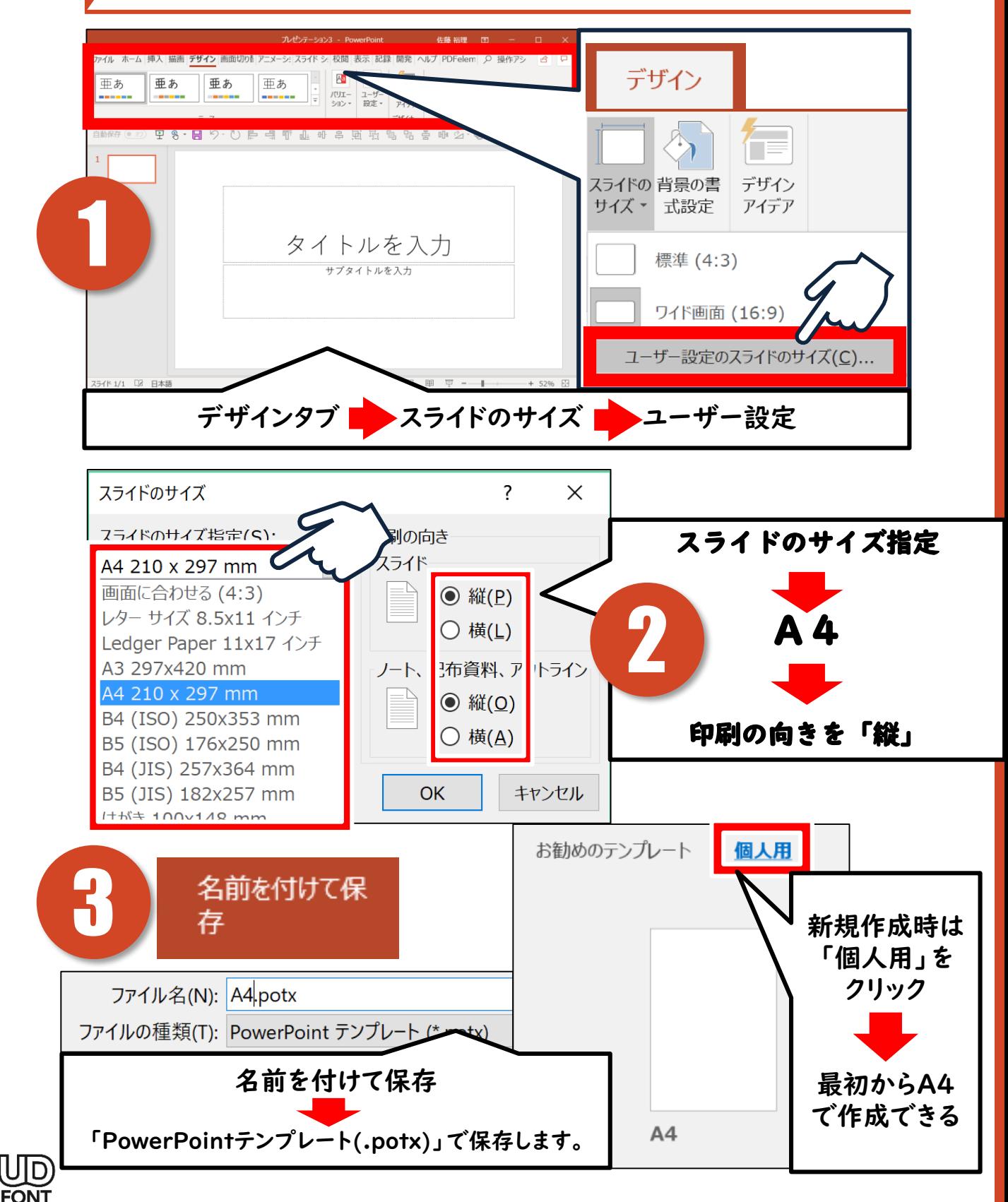

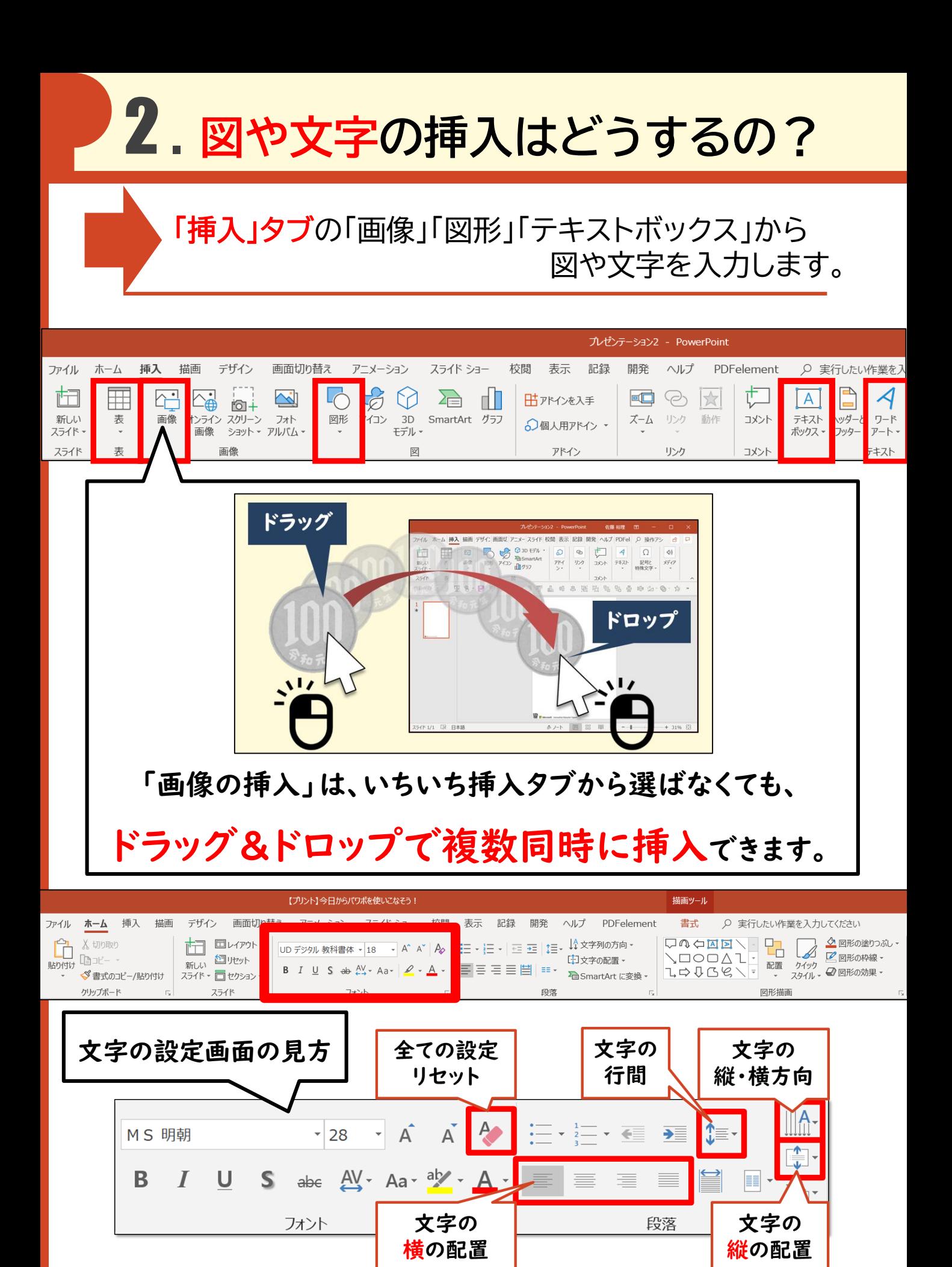

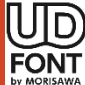

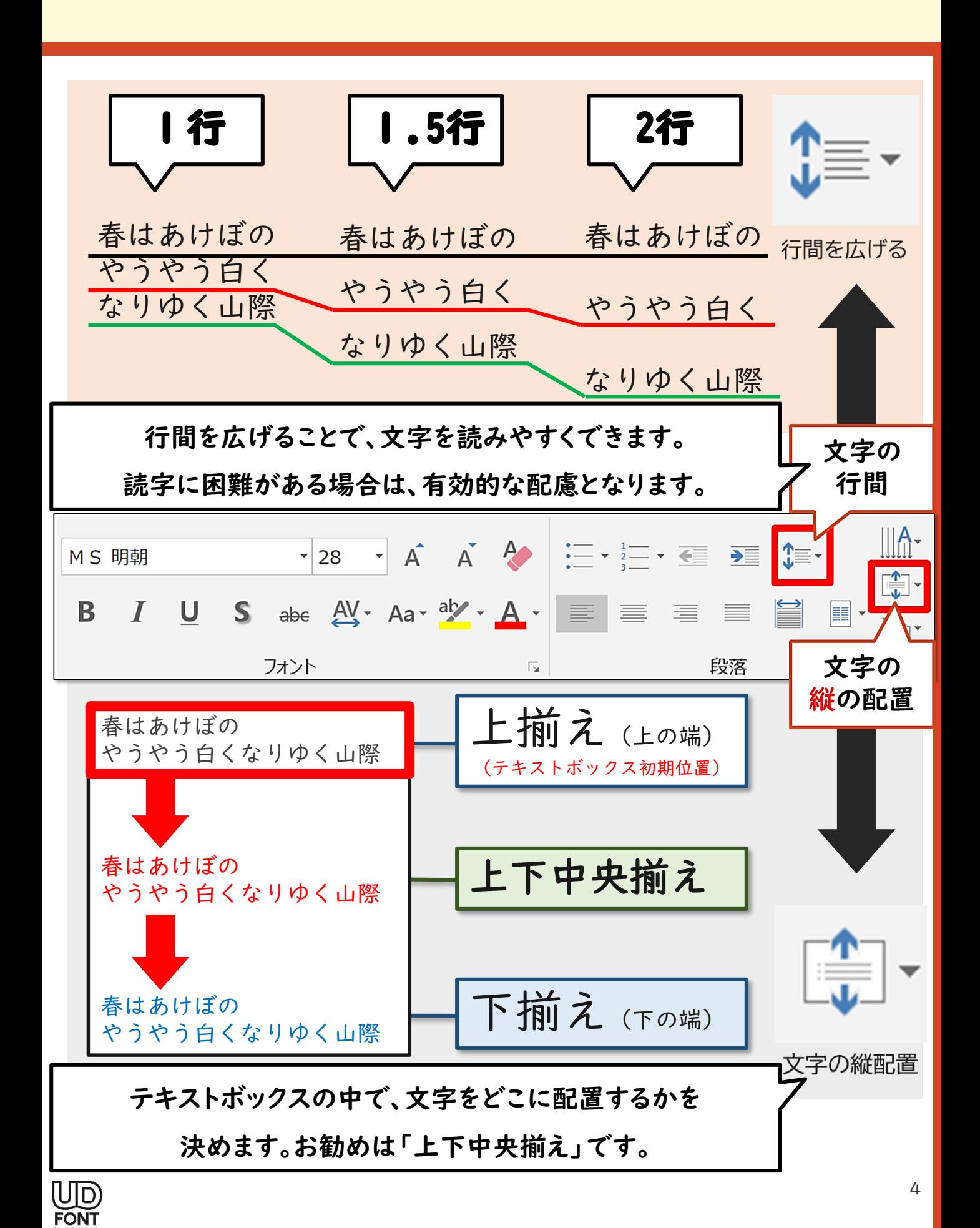

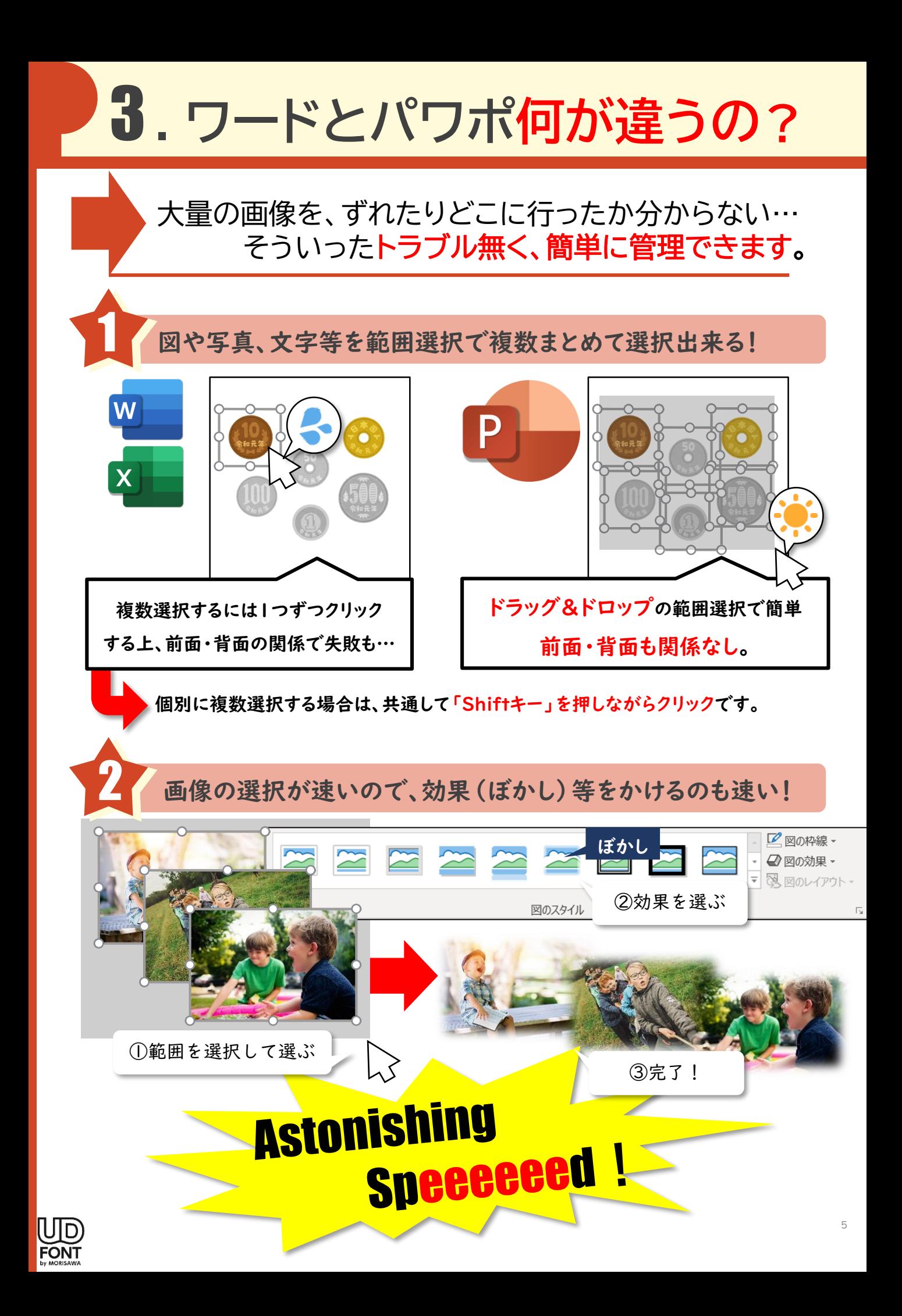

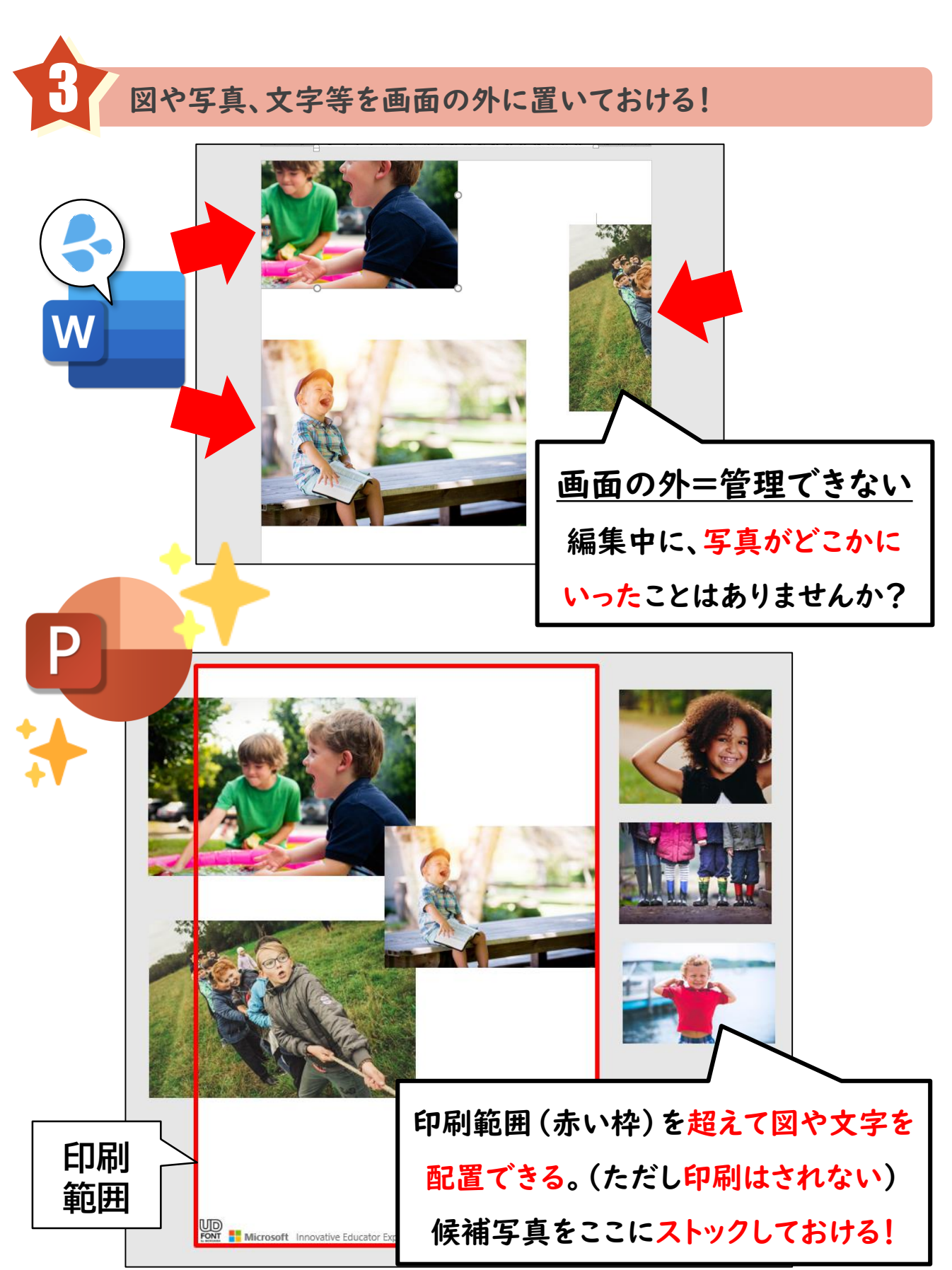

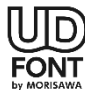

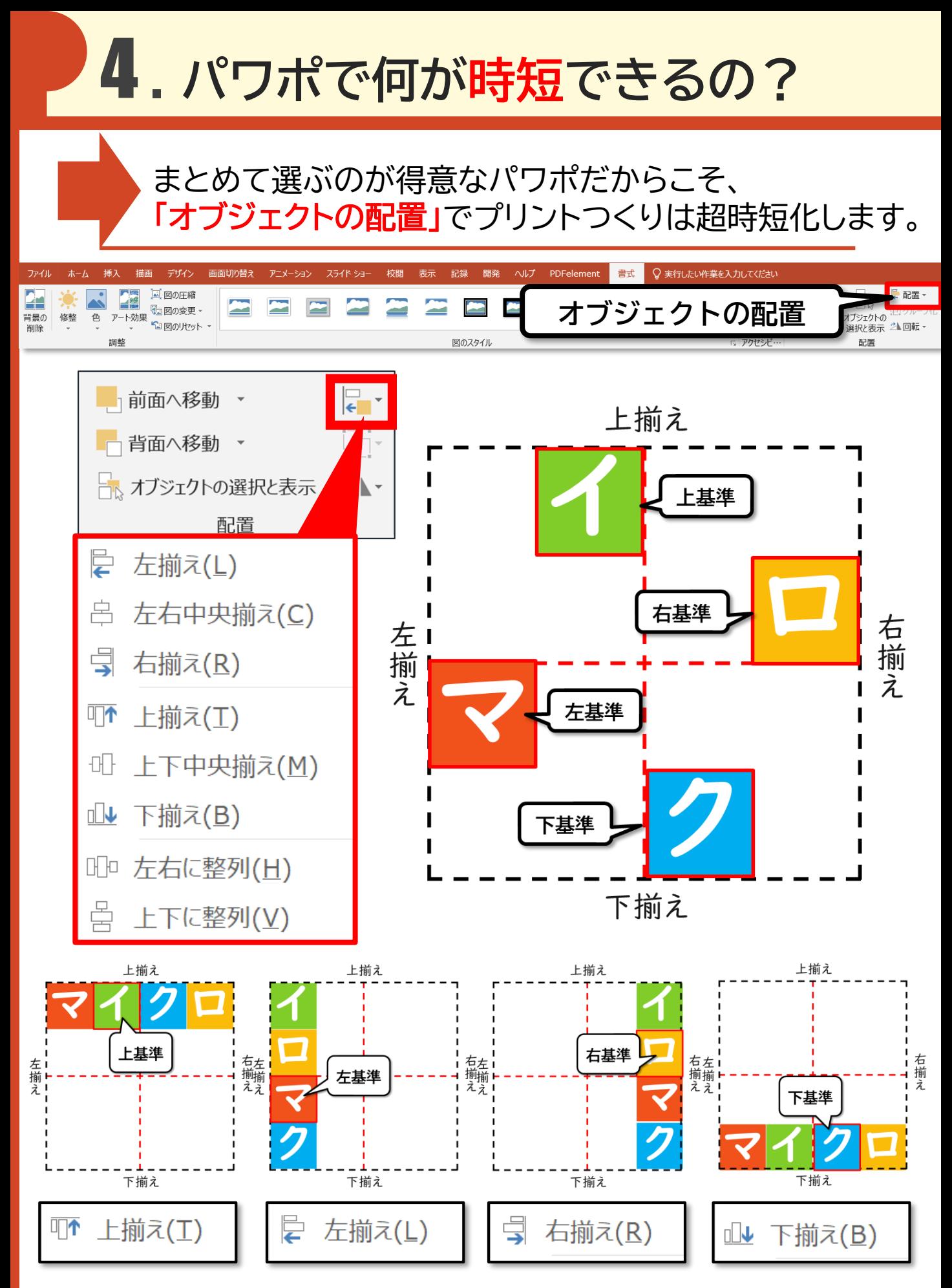

FONT

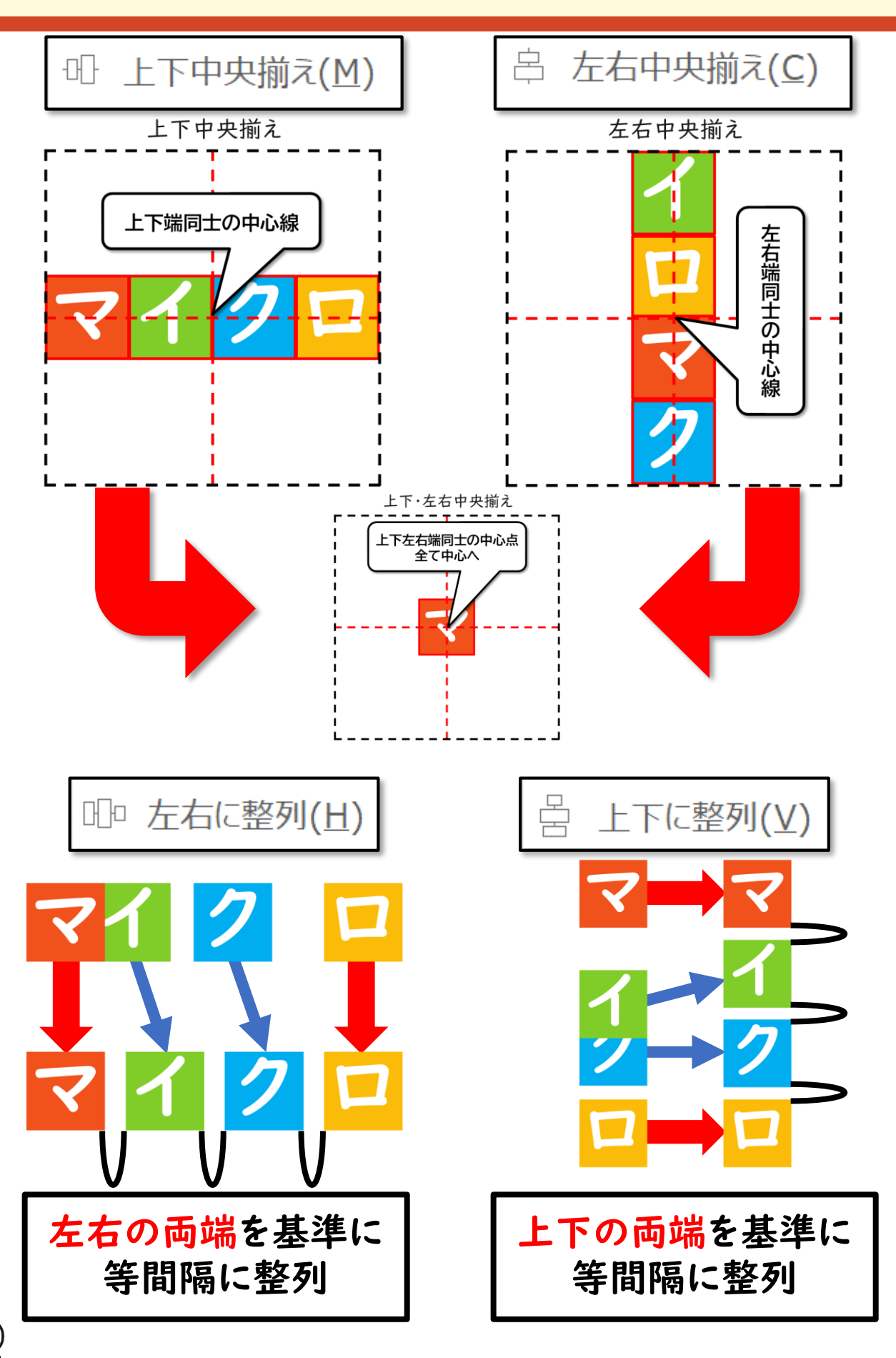

### おまけ1. 画像にどんな加工が出来るの?

画像の扱いに特化したパワポでは、写真を 見やすく加工することで見栄えが大きく変わります。

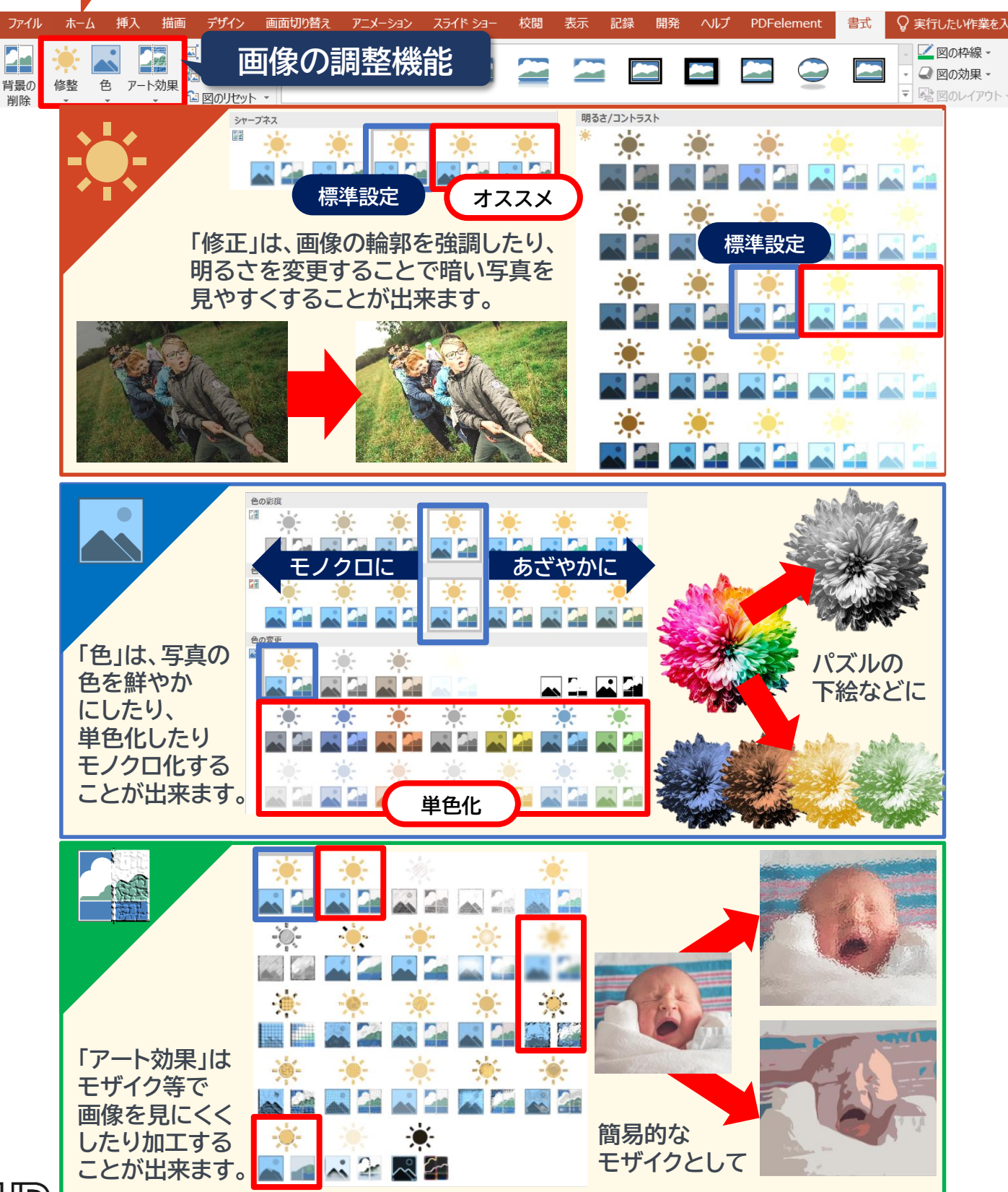

FONT

「背景の削除」では、写真の背景や任意の場所を 削除する(切り取る)ことで背景を透明にできます。

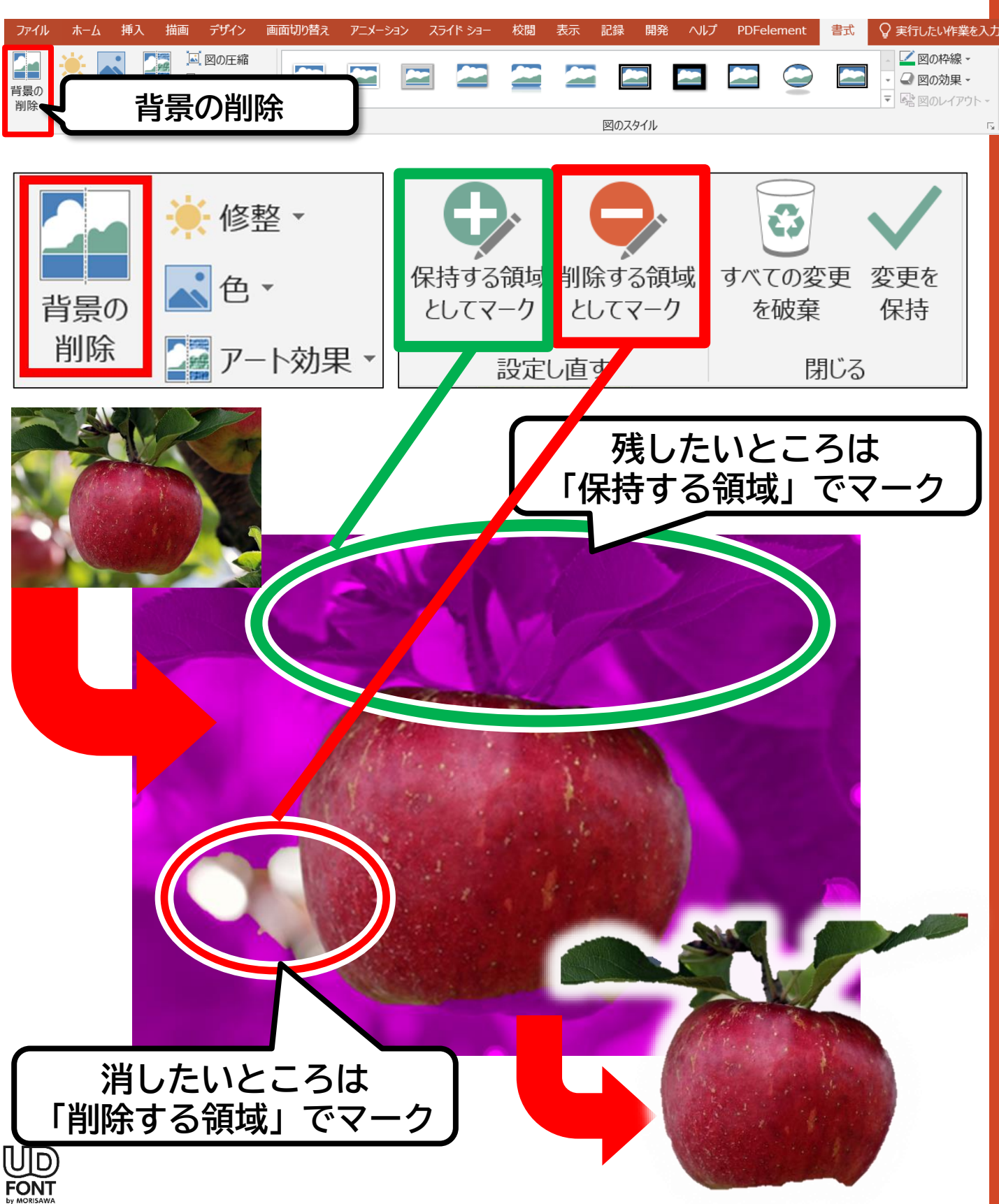

## おまけ2. たくさんの機能を覚えられない

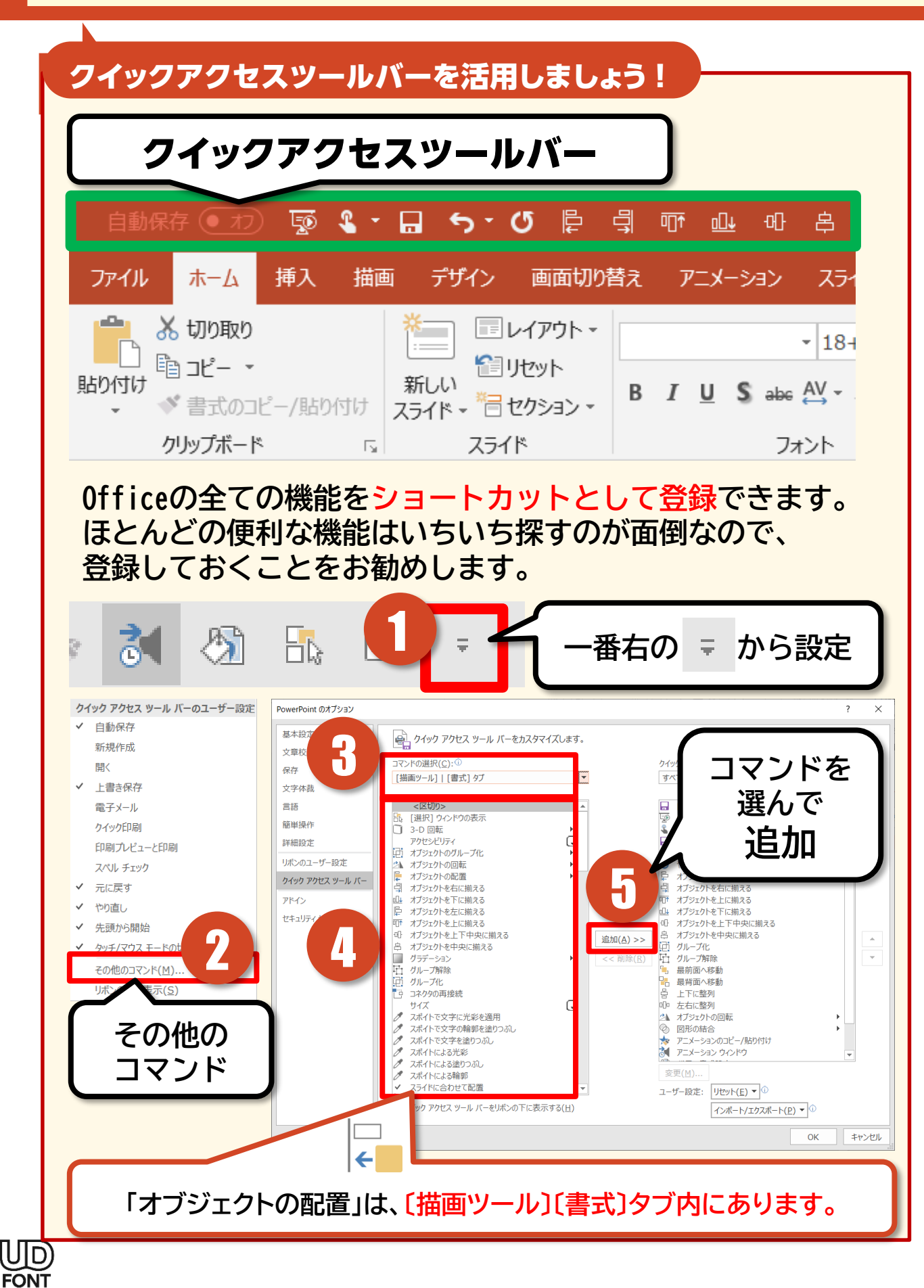

# おまけ3.写真をうっすら透明にしたい

「図の書式設定」で、画像や図などのオブジェクトの 透明度を操作すれば、透明にすることも可能です。

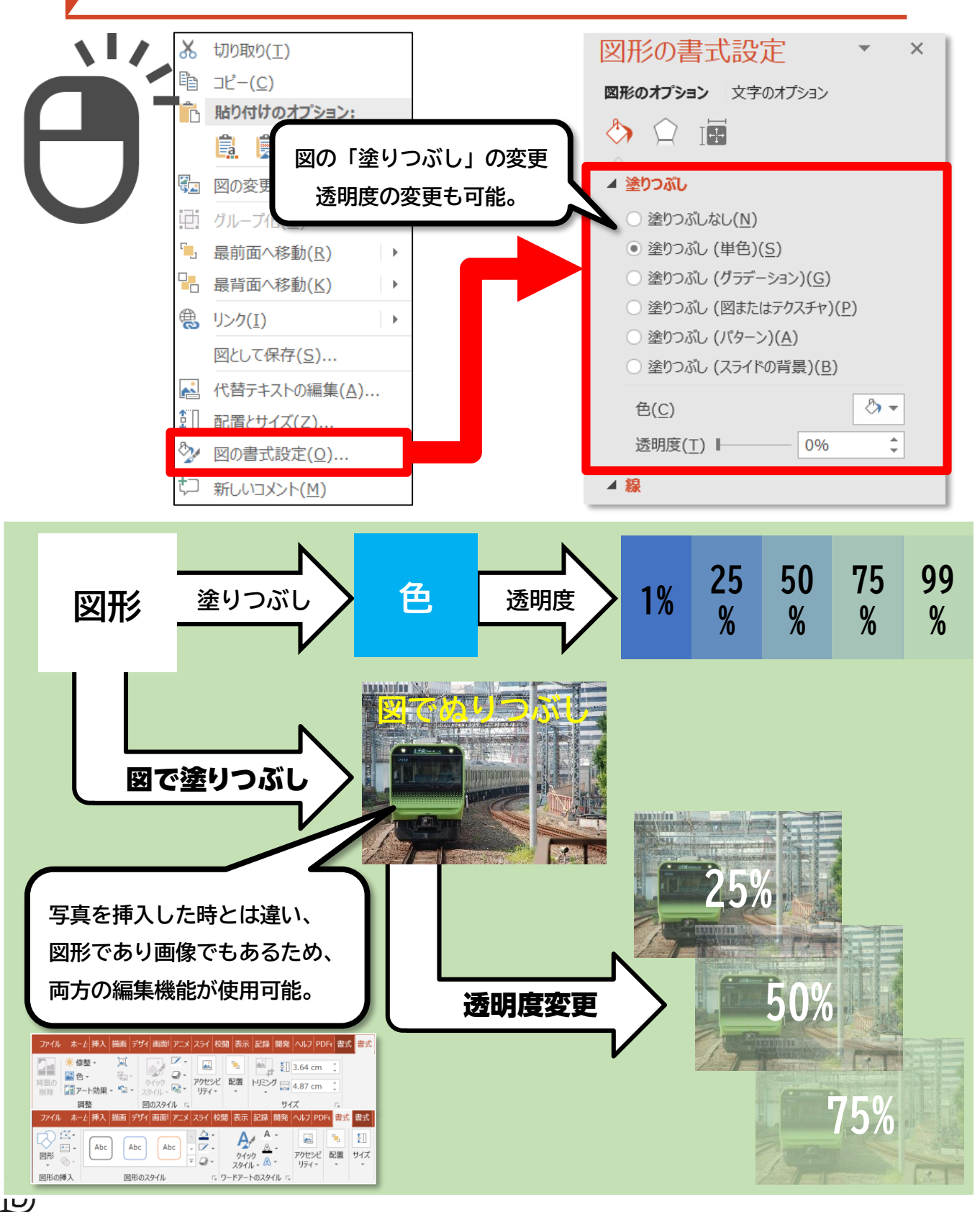

**FONT** 

## おまけ5.図と文字のセットがずれるのが嫌

#### 選択したオブジェクトを新たに一つの画像にできる 「図として貼り付け」「図として保存」が便利です。

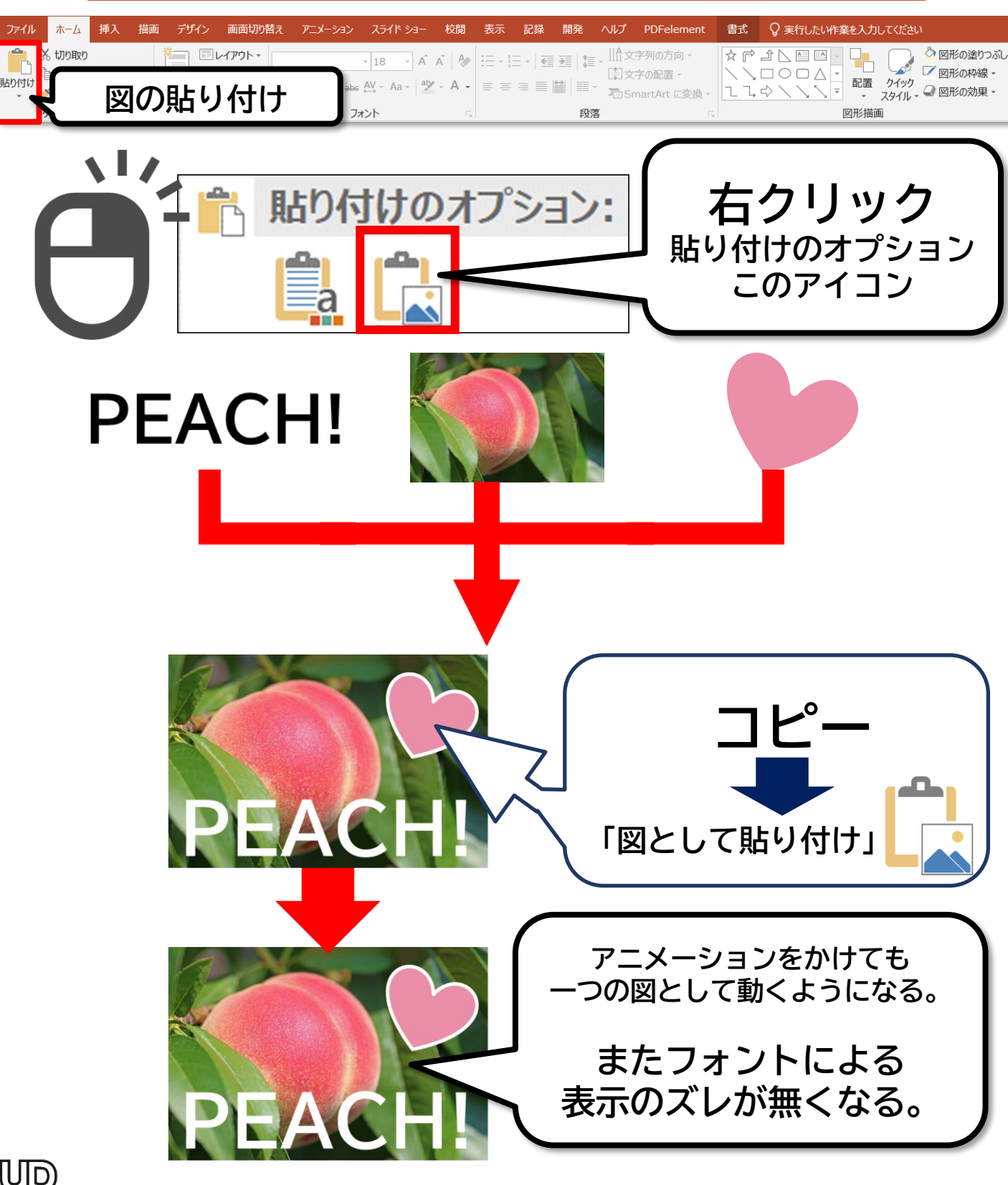

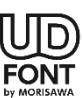

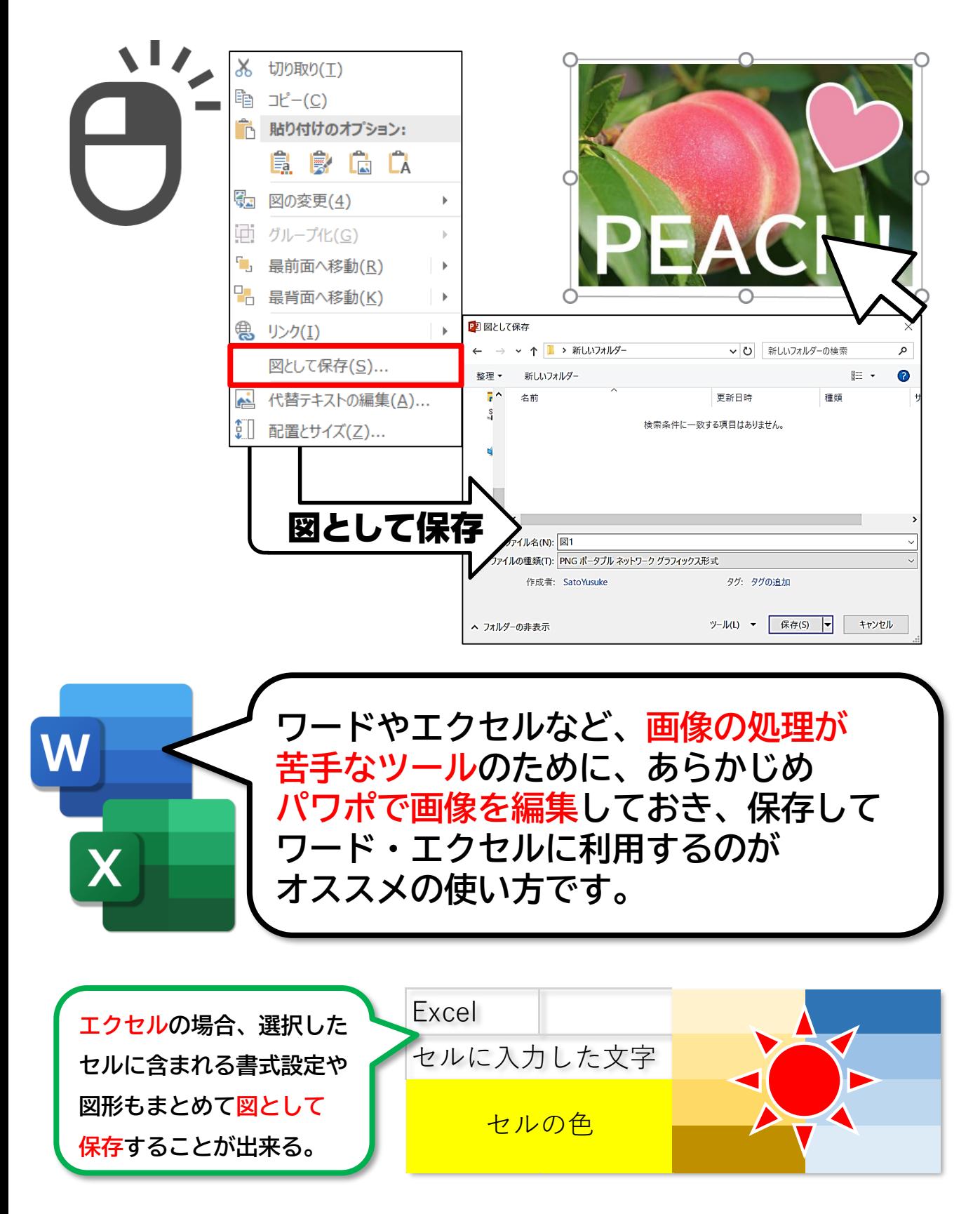

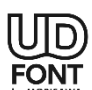